# Deployment / Silent Install of SoftMaker Office 2018

SoftMaker Office 2018 is delivered as two MSI files:

- 32-bit version: ofw2018 32.msi  $\bullet$
- 64-bit version: ofw2018\_64.msi

Both can be used to install SoftMaker Office silently and deploy it using common deployment tools.

This document describes the command-line parameters that let you control the installation.

#### **Overview**

Run the msiexec program to install the MSI file. In the command line, the following parameters may be given:

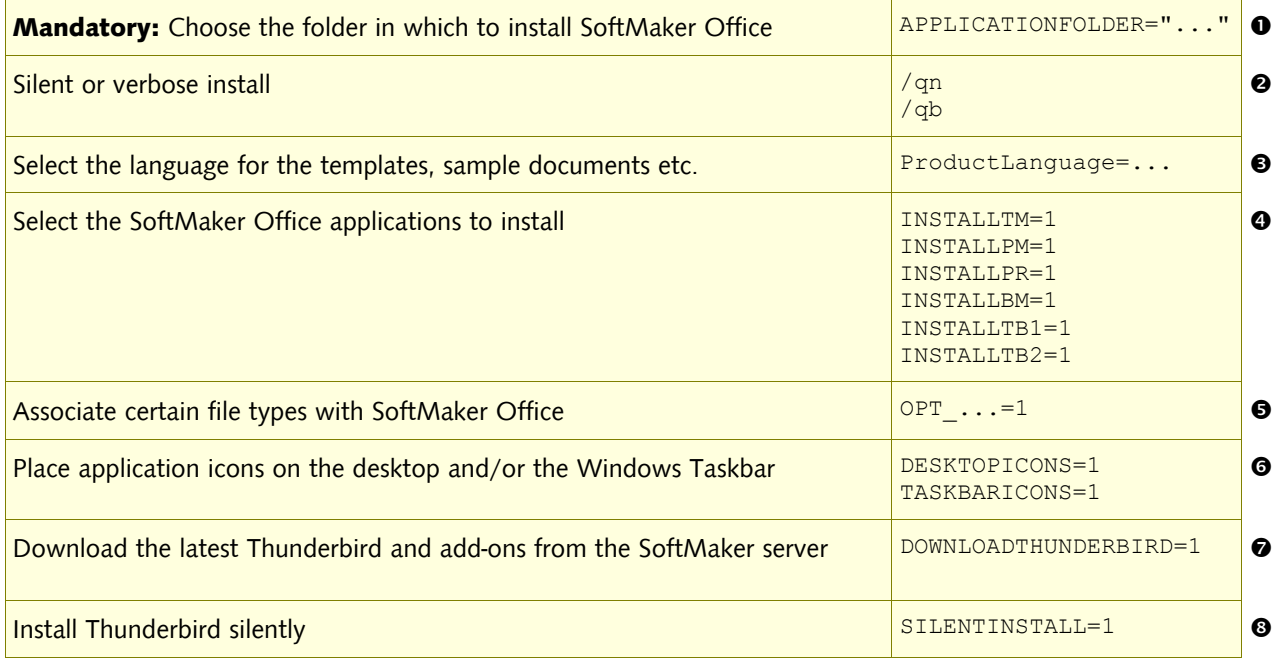

A typical command line to install the 32-bit version of SoftMaker Office 2018 on a 32-bit version of Microsoft Windows looks like this:

```
msiexec /i "ofw2018_32.msi" /qn APPLICATIONFOLDER="c:\Program Files\SoftMaker
Office 2018"
```
A typical command line to install the 32-bit version of SoftMaker Office 2018 on a 64-bit version of Microsoft Windows looks like this:

```
msiexec /i "ofw2018_32.msi" /qn APPLICATIONFOLDER="c:\Program Files (x86)\SoftMaker
Office 2018"
```
A typical command line to install the 64-bit version of SoftMaker Office 2018 on a 64-bit version of Microsoft Windows looks like this:

```
msiexec /i "ofw2018_64.msi" /qn APPLICATIONFOLDER="c:\Program Files\SoftMaker
Office 2018"
```
Note: If an older revision of SoftMaker Office 2018 is already installed, it will be automatically uninstalled.

## APPLICATIONFOLDER: The installation folder

The parameter APPLICATIONFOLDER is mandatory. It specifies the folder in which SoftMaker Office will be installed:

APPLICATIONFOLDER="m:\Shared\SoftMaker Office 2018"

**Important:** The setup process runs with administrative rights. Ensure that the path given here is accessible from the Administrator account. You can test this by running cmd.exe with administrative rights (right-click on it and choose "Run as administrator") and trying to chdir to this path.

### /qn, /qb: Silent or verbose install

 $\gamma$ qn initiates a silent install. If you wish to receive feedback during the installation, replace it with  $\gamma$ qb.

#### ProductLanguage: Install supporting files in a specific language

To install supporting files (such as the templates, FAQ document, the default SmartText file or the sample database) in a language other than English, add the ProductLanguage parameter with the desired language:

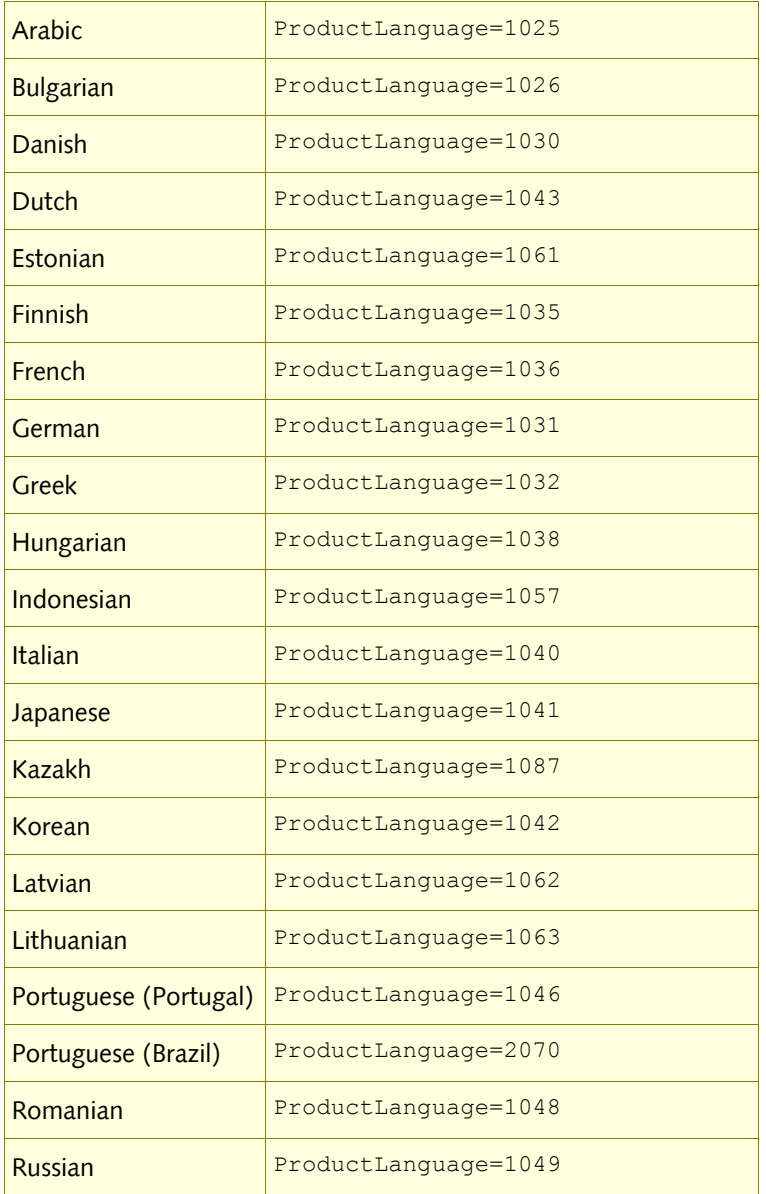

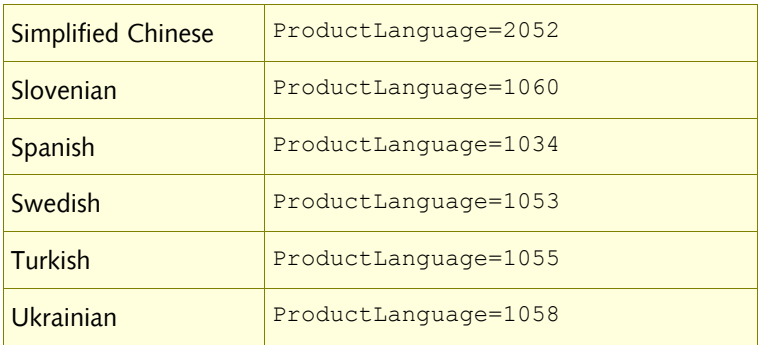

If you do not provide the ProductLanguage= parameter, the regional settings of the Windows computer will be used to determine the language.

If a localized version of a supporting file is not available, the English version will automatically be installed instead.

```
Here is an example for installing with German supporting files:
```

```
msiexec /i "ofw2018_32.msi" /qn ProductLanguage=1031 APPLICATIONFOLDER="c:\Program
Files\SoftMaker Office 2018"
```
### $\Theta$  Select the applications to install

By default, **all** applications of SoftMaker Office are installed. If you wish to install only specific applications, add command-line parameters for those:

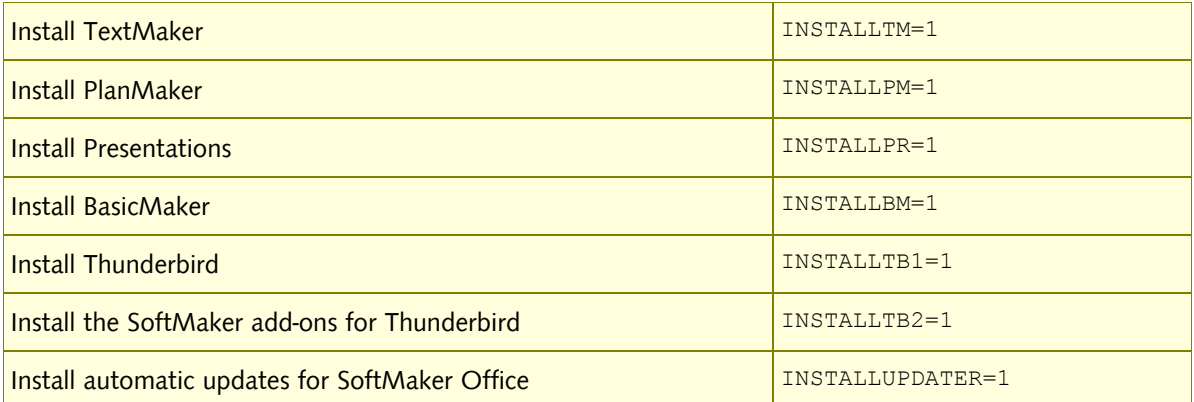

Example command line to only install TextMaker and PlanMaker, thereby skipping Presentations, BasicMaker, Thunderbird, the add-ons and automatic updates:

```
msiexec /i "ofw2018_32.msi" /qn APPLICATIONFOLDER="c:\Program Files\SoftMaker
Office 2018" INSTALLTM=1 INSTALLPM=1
```
#### OPT\_MSO etc.: Associate file types with SoftMaker Office

To associate certain groups of file types (such as the Microsoft Office formats) with SoftMaker Office, add one or more of the following parameters:

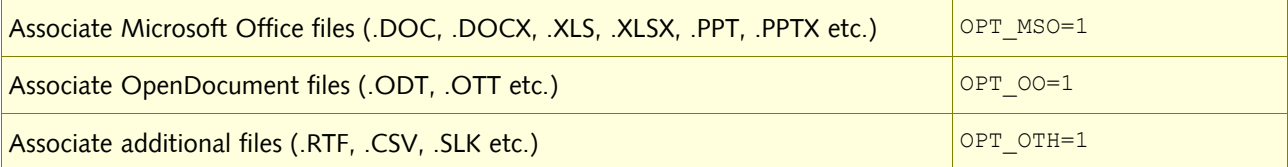

Example command line:

```
msiexec /i "ofw2018_32.msi" /qn APPLICATIONFOLDER="c:\Program Files\SoftMaker
Office 2018" OPT_MSO=1
```
#### Place application icons on the desktop and the Windows Taskbar

The following options let you create icons on the desktop and pin them to the Windows Taskbar:

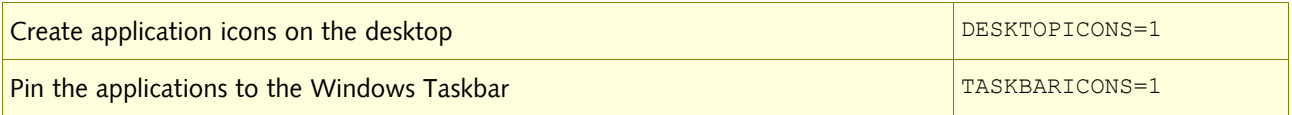

#### Download Thunderbird from the SoftMaker download server

The MSI installation archives include Thunderbird with German and English user interfaces. You can instruct the MSI installer to skip the included Thunderbird and instead dowload it from our download server.

This has two advantages: You can be sure to always receive the latest version, and our download server provides the localized version of Thunderbird based on ProductLanguage.

Download the latest Thunderbird and add-ons from the SoftMaker download server DOWNLOADTHUNDERBIRD=1

#### **<sup>3</sup>** Install Thunderbird silently

If you want to install Thunderbird without screen messages, choose the silent-installation option.

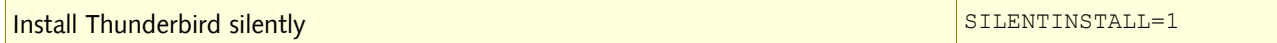

#### /lv\*: Tracing the installation

If you experience problems with the MSI installation, you should instruct it:

- to be verbose: In the command line, replace the  $/qn$  parameter with  $/qb$
- to create a log file: Add the  $/1v^*$  Logfile.txt parameter to the command line.

Example command line:

```
msiexec /i "SoftMaker Office 2018.msi" /qb APPLICATIONFOLDER="c:\Program
Files\SoftMaker Office 2018" /lv* Logfile.txt
```
If you need to contact our support team because of installation problems, please *always* include this log file with your e-mail.